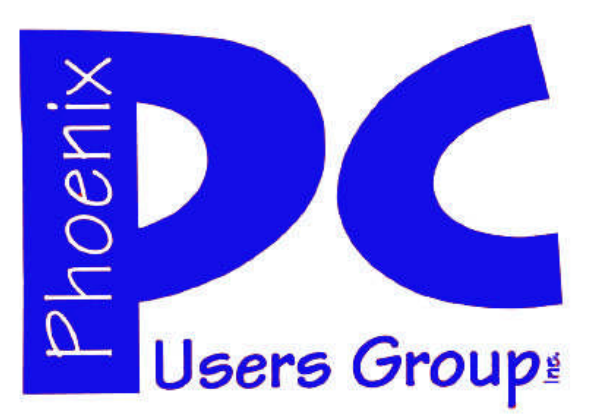

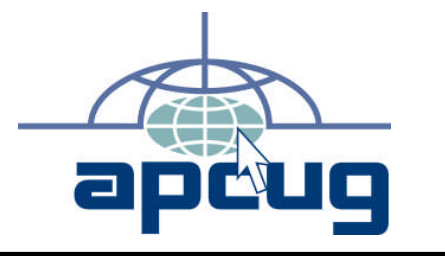

## **Phoenix PC Users Group**

**Officers**

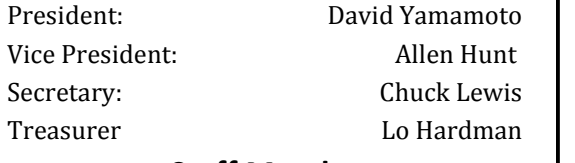

#### **Staff Members**

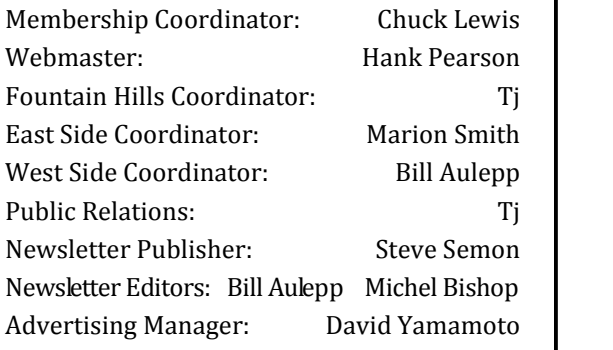

#### **Contact Information**

David Yamamoto:President@PhoenixPCUG.org Allen Hunt: Vicepres@PhoenixPCUG.org Chuck Lewis: Secretary@PhoenixPCUG.org Lo Hardman: Treasurer@PhoenixPCUG.org Steve Semon: Publisher@PhoenixPCUG.org Bill Aulepp: Editor@PhoenixPCUG.org Hank Pearson: Webmaster@PhoenixPCUG.org

**Steering Committee: Officers and Members who are present at the 6:00 P.M. West Side meeting**.

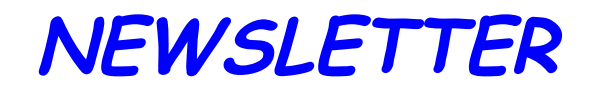

# The Best Accessory<br>for your PC!

## MAIN MEETINGS

## West Side……...Tue, January 19

CollegeAmerica, 6533 N Black Canyon Hwy, Phoenix

## East Side ….....Wed, January 20

University of Advancing Technologies 2625 W Baseline Rd, Tempe (one block west of Fry's Electronics)

## Fountain Hills ..Thu, January 21

Fountain Hills Library, 12901 N La Montana Drive, Fountain Hills

#### **This month's presentations are:**

Allen will present Instant Webpages Lo will present Why Backup? **Check our Website at www.PhoenixPCUG.org to verify subject matter and time changes . ALL meetings!**

## **Inside this Issue…**

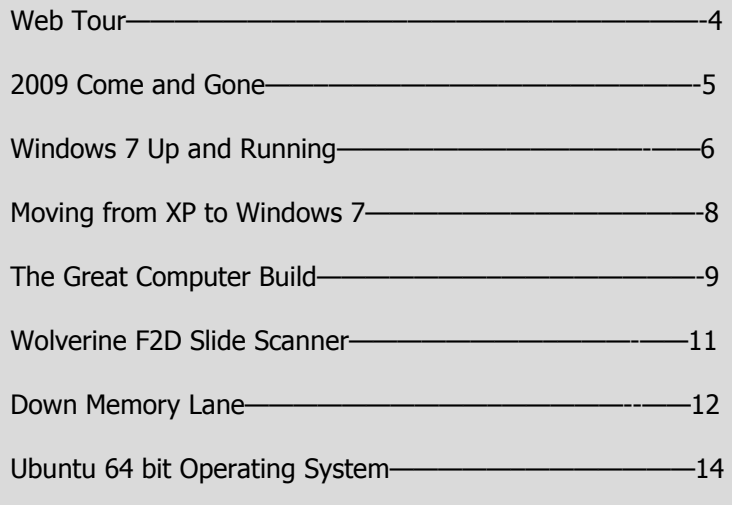

## Thoughts for the month

### FROM your PRESIDENT

I would like to take this opportunity to wish all of our members a very happy and healthy New Year.

2010 promises to be an exceptional year for our club. In December 2009 we celebrated our  $25<sup>th</sup>$  anniversary, and are eagerly anticipating the next milestone, our  $30<sup>th</sup>$ . We also plan to digitize many back issues of our newsletter.

Our group's main goal is to support, educate, and share insights and experiences with our members. This year one of our objectives is to increase our membership by providing even greater service to our members and the community.

Leo LaPorte, Kim Komando, Ken Coburn and their respective web sites –

Live.twit.tv, komando.com and datadoctors.com have in some ways displaced much of the information sharing of our early years. However, our group, as well as larger groups such as AZAAC, APCUG provide much information, experience, and support that is hard to otherwise obtain. We would appreciate your submitting questions, articles, web tour links etc. to our Board of Directors.

Our distinguished alumni and current members include a Cisco administrator, Microsoft Small Business Partners, college faculty, mainframe administrator, professional IT staff, programmers, many wonderful general users, newsletter editors, along with commercial and private pilots. A general 'inventory' of their backgrounds might be a very interesting and enlightening topic.

Following is a summary of the Board of Directors January 7<sup>th</sup> meeting.

Attendees: David Yamamoto, President; Lo Hardman, Treasurer; Bill Aulepp; Michael Bishop; Dean Botchuck; Hank Pearson. Not present: Allen Hunt, Vice-President; and Chuck Lewis, Secretary.

Meeting topics for this year will include subjects from last year, including those from our newsletters. Feedback from all members is highly encouraged, and we will consider posting these to our website.

Subjects Discussed: Bill, Michael, and Hank are conferring on how to improve our newsletter and website.

Allen is compiling a half-hour presentation.

Dean has news on "Smart Computing" subscriptions that we will use as door prizes for future meetings.

Dave, Allen and Lo will present topics of current interest i.e Allen will present Instant WebPages. Lo will present Why Backup?

It has been requested that we include the steering committee discussions at all three meetings.

The attendees at all three general meetings are encouraged to discuss plans for upcoming meetings.

Finally: Haiti has suffered through a devastating Earthquake and we should consider a fund raiser with proceeds going to the American Red Cross or some other worthy disaster fund.

### David Yamamoto

## FROM your EDITOR

Michael Bishop has been a great help with this edition. I have other priorities I never get to because the newsletter demands so much of my time. He is considering taking over as editor. If he does I will still do the page makeup and printing/mailing and probably an article now and then.

I hope some of the other members will also provide more input and articles. The newsletter should reflect some of the talent as David has pointed out that our alumni posses.

On page 6 there is a store that provides discounts on electronic books.

Web Tour this month features an article on the Computer Shopper's website that goes from A to Z on items we should consider when setting up a new computer operating system. Check this website out. It can save you a lot of time and heartache in the future. Use the PCUG Website to maximize getting around with this article.

Speaking of new computers if you have a 64 bit operating system you will be interested in the article on page 14.

Bill Aulepp

## **MEETINGS**

## CALENDAR

For room and time changes, check your website: phoenixpcug.org .

## GENERAL MEETINGS

WEST SIDE: CollegeAmerica (see map page 16)

- Tuesday, Jan 19, 2009
- 6:00 PM Steering Committee
- 6:30 PM Q and A
- Followed by Presentation.

EAST SIDE: University of Advancing Technology (see map page 16)

- Wednesday, Jan 20, 2009
- 6:30 PM Q and A
- Followed by Presentation.

FOUNTAIN HILLS: Fountain Hills Library (see map page 16)

- Thursday, Jan 21, 2009
- 6:30 PM Q and A
- Followed by Presentation.

## SIG MEETINGS

WEST SIDE: CollegeAmerica (see map page 16)

- Digital Photography Sig
- Followed by: Digital Video Sig On hiatus.

FOUNTAIN HILLS: Library (see map page 16)

- General Sig Meeting is also on hiatus.

## WEB TOUR

#### **Organize Your Computer Now — Later may be too late!!**

This month we have several articles on Windows 7. See "Windows 7 Up and Running" page 6 and "Moving from XP to Windows 7" page 8.

In keeping with the Windows 7 theme we travel to an article on the Computer Shopper website. This features Windows 7 set up on a new computer and gives good advice to anyone who has a computer no matter what the operating system.

http://computershopper.com/layout/set/print/ layout/set/print/feature/13-essential-steps-setup-your-new-pc/%28view%29/no

Here are the steps they recommend when setting up and keeping track of your new computer. Even if you have an older computer it is worthwhile to incorporate many of these processes and records.

- 1. Set up a backup routine
- 2. Set up a Windows restore point
- 3. Create a system repair disc
- 4. Install a router for extra protection
- 5. Set up security software
- 6. Create a Notepad file with serial numbers for the software you own
- 7. Create a \"standard desktop\
- 8. Set up a document-organization scheme
- 9. Tweak your desktop resolution and wallpaper
- 10. Set up file sharing the easy way
- 11. Set up a power-saving plan
- 12. Inventory your upgrade options
- 13. File the PC paperwork for future reference or tax time

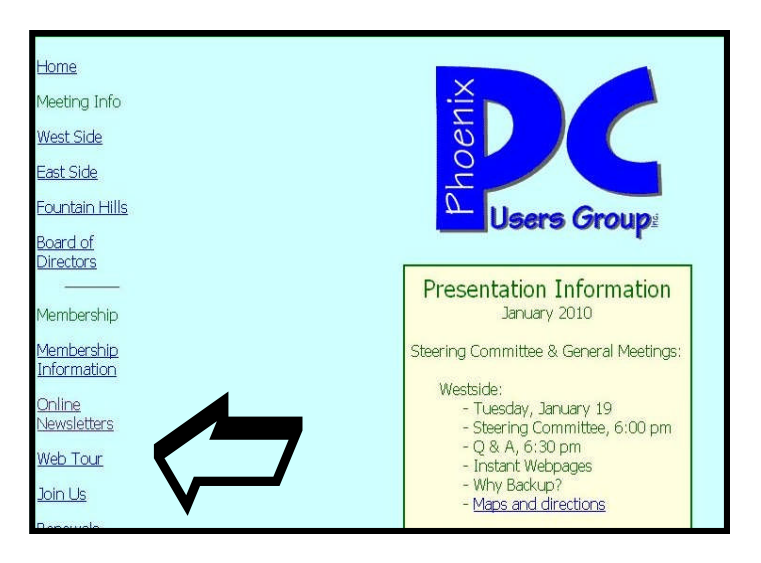

Remember Go to our website Phoenixpcug.org and click on **Web Tour.**

You will find all the site addresses there. Don't waste time typing the site address. You can get there from here with a simple click.

## 2009 Come and Gone

#### **2009 Come and Gone**

By Elizabeth B. Wright, a member of the Computer Club of Oklahoma City, OK www.ccokc.org wright599new@sbcglobal.net.

This article has been obtained from APCUG with the author's permission for publication by APCUG member groups; all other uses require the permission of the author (see e-mail address above).

Yes, another year has come to a close. And what do we have to show for it? Another Microsoft OS for those who are not already confused, limited software, and a world gone wild on the internet. Is that what we had hoped for as 2010 looms on the horizon? While all of the above were probably inevitable, how can we make the most and best of it?

**First:** the new MS OS, fondly known as Windows 7. It's really not too bad, considering the fact that all Windows based computers work under the original handicap of the hardware created by IBM for its personal computers. I have seen my friends and loved ones switching to Apple based computers and loving every minute of it, even though Apple creates new operating systems about as often as does Microsoft. But then, most people switch for the graphics and possibly the word processing capability of Apple (Mac) machines, and perhaps are not as compelled to upgrade to a new OS like Windows customers are. Yes, our photographs are very important to us and Apple made that kind of computing a good experience many years ago.

But what about those of us who like to work with both graphics and number-crunching

software? Best to stick to the unending procession of Microsoft operating systems. With

powerful enough hardware, including RAM memory and a good graphics card, even Windows can do a passable job with graphics. It has always done exceptionally well with the numbers stuff. And if we can get version 7,(and whatever comes next) to work with our older software, then maybe we can carry on business as usual. I for one plan to give it a try. But to utilize additional RAM, we are faced with using the 64bit version of Windows 7 with a 64bit processor.

So we might not actually get as much out of the new OS and newer photo editing

software if our hardware can't meet those standards.

**Second:** limited software. By now most average users have all the programs they will ever use. About the only thing new many people buy is the latest, greatest antivirus program. Businesses use number crunching, word processing and data manipulation software; individuals tend to use graphics, word processing and the internet. Microsoft and Apple, and to some extent Sun Microsystems, have both categories firmly in hand, and we likely will see no new software for average users. But the old MS and Adobe stuff will continue to be "improved" in order to keep those companies in business. No need to beat that dead horse. Programs for Linux based computers are more of the same. As for huge corporations, they depend on specialists to continually fine-tune their programs in order to keep up with the competition. The industry that has developed for just that purpose is something of which most of us are not likely to have much knowledge or interest.

**Third:** The World Gone Wild. This is the one that worries most thinking people more than anything else. Again, it doesn't need explaining, since most of the people reading this are well aware of the idiocy available on the internet. Yes, there is still some really good stuff out there, but so few people are taking advantage of it. The bad stuff, and everyone knows just how bad it is, may be the ultimate downfall of civilization as we now know it. From selling iffy goods to selling sex and extreme violence, the internet is a place where legitimate learning and business is losing the battle. Even the so-called online universities are often nothing but sham corporations. They tie people up with debt as soon as they enroll, knowing full well that many of their "students" will never finish even the first course, much less graduate. And what are those degrees worth? I guess I can expect a lot of dissent on that subject, but first hand experience with relatives has shown me that my theory is on target.

But of course, the upside is that the internet system will probably implode in perhaps the not-too-distant future. Either governments will hijack it or it will just crumble from its own weight and greed. Do you remember the world before the internet? What you may not remember, or possibly don't know about, was the existence of computers connected via phone lines and other cabling systems which were military and scientific in nature. Then the rest of us got into the act.

**Outlook for 2010:** For computer users who want something more than email and surfing, there continue to be ways to improve skills. And many of those choices are still available free on the internet. Check out your favorite program to see what and where you can find training programs, then DO IT!! Make the effort to at least make Microsoft, Apple and all others work for you instead of the other way around.

## Windows 7: Up and Running

#### **Windows 7: Up and Running**

A Quick, Hands-on Introduction By Wei-Meng Lee Reviewed by Elsie Smith, Editor, PC Community, CA PCC News, November 2009 www.pcc.org lcms (at) pacbell.net

This article has been obtained from APCUG with the author's permission for publication by APCUG member groups; all other uses require the permission of the author (see e-mail address above).

Looking for the quickest path to get started with Microsoft's Windows 7 operating system? With Windows 7: Up and Running (O'Reilly), by Microsoft MVP Wei-Meng Lee, you get the essential information you need to upgrade or install the system and configure it to fit your activities, along with a tour of Windows 7's features and built-in applications.

And for those of you who have been around the block a few times with Windows, Lee says, "Even if you are already familiar with Windows, this book will still offer you some info that you may not already know."

Microsoft has learned from the mistakes of Windows Vista, and Windows 7 shows it—this new OS is much faster and more stable. Lee says, "When I tried Windows 7, it became clear to me that this was no Vista—Windows 7 is actually more stable and it runs beautifully even on older hardware."

With Windows 7: Up and Running, you'll learn what's new and what's changed from XP and Vista, and get advice on ways to use this system for work, entertainment, instant communication, and more. Windows 7 is poised to be a big hit, and with this handy guide, you can be up and running—and productive—with it right away.

This book will show you how to:

\* Master the user interface, including the taskbar, jump lists, desktop gadgets, Aero Shake, and notification area

\* Discover the joys of networking with HomeGroup file sharing and improved Wi-Fi

\* Tour the system's improved security, including the Action Center, User Account Control, and Credential Manager \* Learn how to use Windows Live Essentials for messaging, photo sharing, moviemaking, emailing, and blogging

\* Get to know built-in applications such as Internet Explorer 8, Windows Media Player 12, Microsoft Paint, and WordPad

\* Learn about optional Microsoft software to enhance your Windows 7 experience

Table of Contents:

- Ch. 1: Installing Windows 7
- Ch. 2: Getting Around Windows 7
- Ch. 3: File Sharing
- Ch. 4: Security
- Ch. 5: Essential Applications
- Ch. 6: Internet Explorer 8
- Ch. 7: Using Windows XP Mode
- Ch. 8: Windows 7 Tips and Tricks

Product Information Windows 7: Up and Running A Quick, Hands-on Introduction By Wei-Meng Lee O'Reilly Media, Inc. http://www.oreilly.com 800-998-9938 List Price: O'Reilly Media: \$24.99 UG Price \$16.24 at: http://www.oreilly.com/store/ Use discount code : DSUG

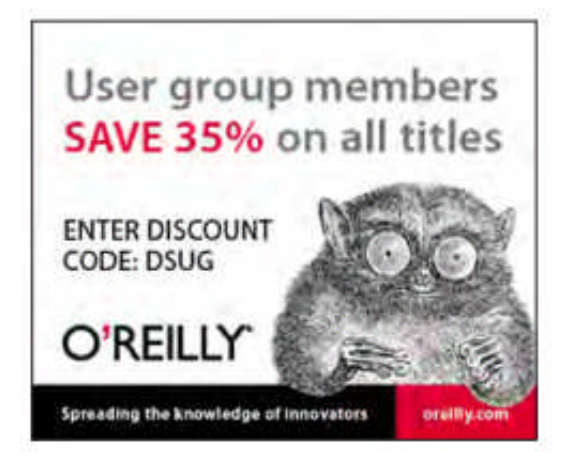

Free Online Edition: To try out Safari and the online edition of Windows 7: Up and Running for 45 days, go to http://www.oreilly. com/go/safarienabled and enter the coupon code shown on the last page of your book. To see the complete Safari Library visit: http://safari.oreilly.com

January 2010 Phoenix PC Users Group Page 7

## Smart Computing Magazine - Support

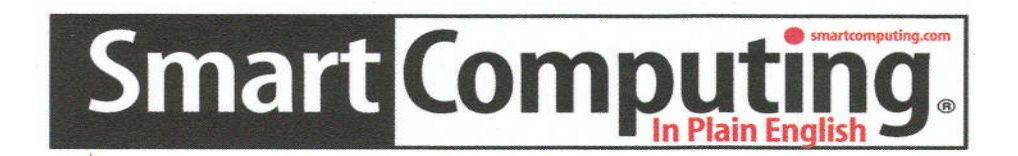

There is a way you can support your user group. Smart Computing Magazine will give a gift subscription to the Phoenix PC Users Group to be used as a door prize, raffle, etc., for each five subscriptions received from our group. Subscriptions can be applied for with the subscription coupon below or by phone as long as you use our group's unique source code number (8305) when beginning the subscription.

For each paid subscription using the source code 8305, our user group will be credited one credit. Results are calculated each quarter, and credits will accumulate until the group reaches five paid subscriptions, at which time they will contact the PPCUG.

In the event our group does not reach the five paid subscription mark by the end of the quarter, credits will be carried over into the following quarter until the amount reaches five paid subscriptions, at which time a free subscription will be issued.

AVAVAVAVAVAVAVAVAVA

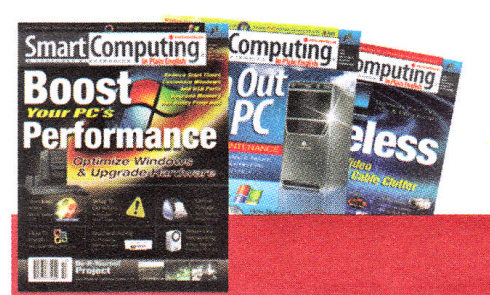

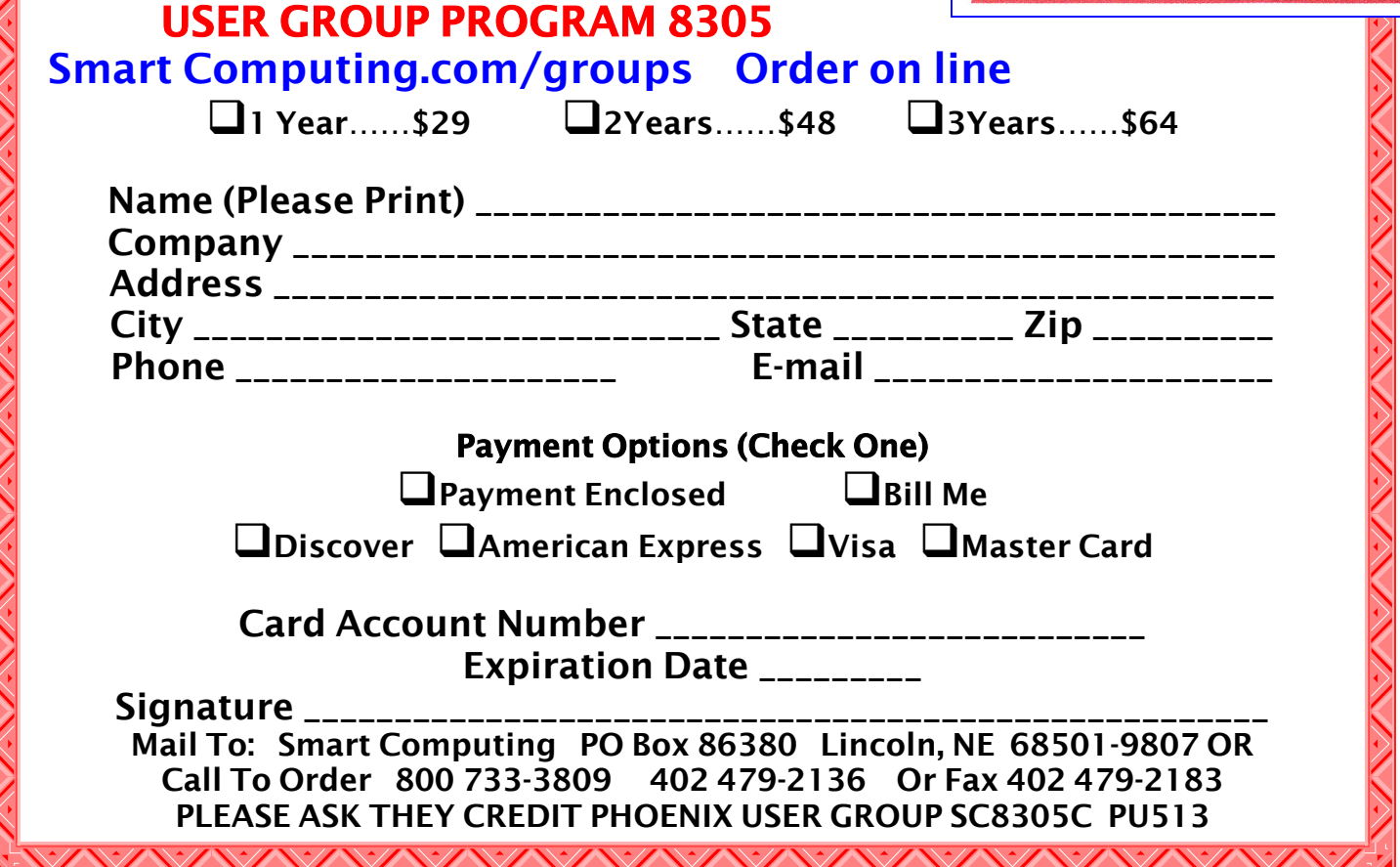

## Moving From XP to Windows 7

#### **Moving From XP to Windows 7**

By Vinny La Bash, Contributing Columnist, Sarasota PCUG, Florida www.spcug.org vlabash (at) comcast.net

This article has been obtained from APCUG with the author's permission for publication by APCUG member groups; all other uses require the permission of the author (see e-mail address above).

Installing Windows 7 from XP is more complex than a straightforward upgrade from Vista. You need to perform a custom install, and you can do this with an Upgrade package of Windows 7. A normal upgrade won't work, but Microsoft describes the installation process as the option to "either completely replace your current operating system or install Windows on a specific drive or partition". Microsoft also allows a multi-boot system to be installed. In other words, you have the option of running both your current version of XP and Windows 7 if you want. Switching back and forth may not be the best choice as the interfaces are very different.

Completely replacing XP will not eliminate it from your system. The setup program creates a folder on your primary hard disk which it names Windows.old . The process than places all the major XP folders such as Windows, Documents and Settings, and Program file folders in the Windows.old folder. Nothing happens to your data files. You can still access them, but your applications will have to be reinstalled.

No matter which option your settle on, back up everything on your system first, especially your data files. Back up your data files at least twice and keep a copy in a separate physical location. Backing up more than one copy may seem like paranoia, but if anything goes wrong you'll be glad you did.

There are lots of ways to back up programs and data. If you use a third party program go to the manufacturer's web site and make sure the program will be modified to work with Windows 7. If you can't verify compatibility with Windows 7 or you don't use a third party backup utility, you will probably turn to XP's backup utility which Microsoft calls the Windows NT Backup-Restore Utility. Micro

soft developed and released it specifically for restoring backups created in XP to restore in Windows Vista. It's pretty safe to believe that Microsoft will adapt it to work in

Windows 7. If you can't verify that your third party backup utility will work in Windows 7 or you don't trust Microsoft that it will modify its special XP utility, make copies of all your important data files to CD or DVD.

Read the article called Step-by-Step: Windows 7 Upgrade and Migration on the Microsoft TechNet site. It provides some great information about a utility called Windows 7 Easy Transfer. This program lets you transfer all your data and settings from XP to Windows 7. The Windows 7 installation disks contain a copy of the program and during installation a copy will be installed on your computer. You can then use the program to copy all your data files and settings to Windows 7.

Microsoft has recognized the popularity of low cost netbooks, and Windows 7 was designed to operate on systems that many people consider underpowered. You won't need terabyte sized hard disks or 6 gigabytes of RAM to run Windows 7. If your XP system was manufactured in the last four years there is a high probability that Windows 7 will run just fine. To be safe, run Microsoft's Windows 7 Upgrade Advisor on your old system before rushing out and buying Windows 7.

The Advisor does a complete check of your internal hardware, installed programs, and any externally connected devices. If there are any compatibility issues the Advisor will report it, and even make suggestions on how best to eliminate incompatibilities, and select upgrade options. Go to the Microsoft Download Center to download and install a copy of this utility to your system. It will make you much better prepared for the upgrade to Windows 7.

You won't be the only one changing to Windows 7. Don't be shy about asking questions, and please share any good information you get with other members of the PC community. A good place to start is the Getting Ready for Windows 7 section of the Microsoft Answers web site. Don't forget your local PC User Group. There is no better source for good, accurate information. Even Microsoft will acknowledge that.

## THE GREAT COMPUTER BUILD

#### **The Great Computer Build, 2009**

DIY in the Decade of Dell By Jan Fagerholm, Associate Editor and 'Puter Parts Purveyor, PC Community, CA PCC News, November 2009 pcc4me (at) gmail.com www.pcc.org

This article has been obtained from APCUG with the author's permission for publication by APCUG member groups; all other uses require the permission of the author (see e-mail address above).

First in <sup>a</sup> series on building <sup>a</sup> high performance computer with the latest technology.

Personal computers have become ubiquitous. Not only as desktop computers, but as a variety of portable computers. These days, laptops of various stripes outsell desktop computers by a large margin. And why not? – Laptops do nearly everything that a desktop computer can do, and are smaller and portable. The present crop of Netbook computers are a case in point: they are the first new variant introduced that break the march of the past (bigger, more features, faster) with a new reality appeal: the justright size and performance for the task.

This scaling doesn't always work in the performance direction. A high performance laptop with a big screen will cost lots of low performance dollars but its performance will still fall well short of a desktop computer that costs half as much, particularly in graphics performance. So if you want to build a performance computer, you are still looking at buying or building a desktop computer.

I use a laptop computer for much of my work for the same reasons most people do: it's portable, and good enough for all but the most demanding graphics tasks. For the more demanding CAD/CAM work and for desktop publishing (DTP) I rely on my desktop machine because of its superior graphics capability.

In the early days of PCs, enthusiasts normally built their own machines from individually selected components, which had the advantages of getting exactly what you want, and it was cheaper to roll your own than buy one pre-built from a retailer. Companies like Dell have turned

this scenario inside out, and it is now possible to buy a pre-built computer cheaper than you can put it together yourself from identical components. Computer consulting is part of my business, and I have gotten away from build

ing computers for my clients because I can get the computer they need pre-built from an online source cheaper than I can build it myself. This also has the advantage of knowing all the parts will work together (a potential problem when dealing with bleeding edge technology) and I don't have to warranty the machine myself.

I remain an enthusiast, though, so the compulsion to roll my own still remains. The justification is that I still think I can build a machine best for my needs (not all rational) at a price I am willing to pay. If you lean toward the performance end of the scale, it is still possible to just throw money at the problem and get a high performance machine. Moore's Law and Machrone's Corollary are still the rule. Neither have changed much to this day.(footnote 1)

I use a laptop computer should also be refor much of my work for the same reasons most people do: it's portable. **Ask yourself, does your newest computer boot and load applications any faster than the computer you had ten years ago?**

And Reiser's Law membered (footnote 2). Stated in a canonical context, "what Moore giveth, Gates taketh away." Ask yourself, does your newest computer boot and load applications any faster than the computer you had ten years ago?

But I digress. Today's

point is that I have been one of those who have spent money on the bleeding edge of this technology since 1978, and while I still want a fast computer, I'm not willing to spend \$5000 on it right now. These days, that money will get you a high end gamer machine (that's where the technology really rides) with the fastest quad core CPU (\$1000), the fastest quad PCI-E video cards (\$2400), 16 GB DDR3 RAM

(\$800), two 7200 RPM 2 terabyte hard drives with hardware RAID 0 (\$750) (note that

"10,000 RPM" and "terabyte" do not come together at this time – more on that later). We have spent \$4950 on this and we don't even have a monitor, case, power supply,

(Continued on page 10)

### The Great Computer Build

#### (Continued from page 9)

keyboard and mouse yet. . . What's a 3D gamer, -er, high end CAD/CAM user to do?

Obviously, some scaling down in expectations is required when you budget purchases. Your performance vs. pocketbook price point will vary, but I will explain mine as we go along. The objective is to build a machine capable of running high end software (Adobe CS4, CAD/CAM) and provide respectable performance with 3D game software. (3D games are one of the better informal benchmarks for hardware.

Right now, I'm starting with a budget constraint and working within that, much as I do for my clients.

Buying computer by parts, we are dealing with essentially these parts: CPU, motherboard, memory, hard drive, optical drive, monitor, the case, power supply, and

probably a new keyboard and mouse to make the newness complete. (When building

your own, it is tempting to recycle many of the parts from the old computer, but if the computer you are considering is more than three years old, you will probably compromise the new computer's performance by using these parts.)

In subsequent articles, we'll examine in turn CPUmotherboard-memory, then the rest of the stuff. Yes, there is even something to learn about cases and power supplies. Stay tuned.

Footnote 1: George Moore, while Director of Research at Fairchild Semiconductor, wrote an article for the April 19, 1965 anniversary edition of Electronics magazine where he hypothesized that the number of transistors in an integrated circuit would double every year through 1975. Others, later, dubbed it "Moore's Law" Bill Machrone, in PC Magazine in 1984, stated <sup>a</sup> pragmatic corollary; "the computer you want will always cost \$5000."

Footnote 2: Niklaus Wirth, inventor of the Pascal programming language, popularized what he credited as Reiser's Law: "software is slowing faster than hardware is accelerating" (Martin Reiser, then at IBM Research, subsequently demurred, "It is not the first time I am accused of having said something that I cannot remember having said".)

#### **PPCUG's Ride Sharing Program**

Bill Aulepp, long time group member has volunteered to coordinate member communication for those who need rides and those who can provide them.

To join the program for either side, email Bill at bill@aulepp.com Provide your name, your address, a way to contact you, and whether you can give or need a ride. Please do not wait until the last minute to request a ride,

Bill will gather the information from everyone who responds and connect up drivers with riders. It will be the responsibility of the individual members to organize the actual rides, dates, and pick up information.

#### Able to Provide a Ride?

Are you willing to pick up, transport and drive another member to one meeting a month? As an added bonus, any driver participating will receive one extra raffle ticket each time they drive a member to a meeting.

DID YOU KNOW YOU CAN GET YOUR NEWSLETTER **ELECTRONICALLY EACH MONTH?** Or did you expect to get a copy electronically and still received a paper copy? Just send an email members@phoenixpcug.org or check the box on your membership application. You will get a notice each month when the newsletter is available. **MAKE SURE YOU INCLUDE YOUR EMAIL** 

January 2010 Phoenix PC Users Group Page 11

## Wolverine F2D Slide Scanner

#### **Wolverine F2D Slide Scanner**

By Joe Nuvolini, Pikes Peak Computer Application Society, Colorado http://ppcompas.apcug.org nuvo(at)juno.com

This article has been obtained from APCUG with the author's permission for publication by APCUG member groups; all other uses require the permission of the author (see e-mail address above).

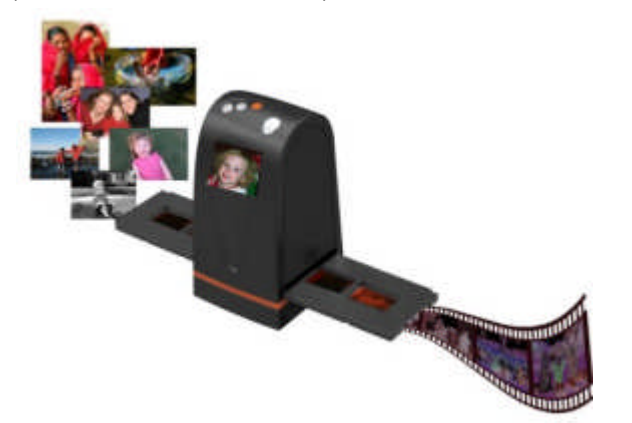

Over the years, I have amassed about 3,000 color slides. I have been wanting to scan them into my computer, but up to now, had not seen a scanning product that would allow me to get the job done in a reasonable time. One day I came across the Wolverine F2D 35mm Film to Digital Scanner while surfing the Internet. It looked like the answer I was looking for.

I read a number of reviews and found a wide variety of opinions. People seemed to love it or hate it but the positives were greater than the negatives so I decided to try it. I was not disappointed. The unit is self-contained, though you can connect it to a computer USB port for power. However, no computer is required to use it. In fact, I am using it on an island in my kitchen. The unit comes with two film holders; one for slides and one for color or black and white negatives. The unit saves the images to an SD card in JPG format. Before saving the images, they can be mirrored or rotated, if necessary.

The package includes the unit, the two film holders, an AC adapter you can plug the USB connector into for power, a brush to clean the internal screen, a 1-GB SD card, and a 19-page manual. The first thing I did was go to the Wolverine Website (**http://wolverinedata.com/f2d**). I downloaded a PDF copy of the manual so these tired old eyes could better read it. I also downloaded the latest firmware update and installed it. I then started my project. I can scan 125 slides in about 30-35 minutes. The more images that need to be rotated before saving, the longer it

takes. They advertise 5-MB images and I found the file sizes ran from 900 KB to just over 1 MB.

There are a couple of things to watch out for. The most important is to make sure your slides (up to 4) are properly seated in the tray. If they are not, the tray will bind up in the scanner. I have had a couple of close calls on this one. Also, I have found that for no good reason the image on the screen of the unit will shift to black and white or have some goofy colors. I have found in most cases pressing the mirror button twice will fix the problem. If not, turning the power off and back on will do the trick for sure. There is one other item the manual warns about, and that is not to tip the unit backward to better view an image on the unit's screen. The reason is that the connector on the USB power cable plugs in near the bottom on the back of the unit. The connection is a small USB connector, like the one on your camera. Repeated tipping can place stress on the connector causing it to fail.

Pricing varies. A Google search for "Wolverine F2D" brought a range of prices from \$119 at the Wolverine site to \$99.99 on the Costco site. I am quite satisfied with the product. If you take care in using it, you will be too.

## **WHAT TO DO NEXT???**

Once you have your pictures digitized where to organize and put them. Here are some examples: Photobucket http://photobucket.com/ Flickr http://www.flickr.com/ Picasa http://www.picasa.com/ ImageShack http://imageshack.us/

Page 12 **Phoenix PC Users Group Frankly** January 2010

Down memory lane

August 2000, Phoenix PCUG

**PHOTO COPY FROM YR 2000 NEWSLETTER**

## **The Computer Corner**

by Joe Shipley, Phoenix PCUG

#### How to Improve Your Internet Connection Economically

With all the available Internet connections now, it can be very confusing when trying to evaluate your choices. One of the most sensible deals to me is one offered by Qwest (the company which just bought USWest). They are currently running a special deal which provides you with Internet access at DSL speeds for a reasonable \$20 per month.

DSL (Digital Subscriber Line) technology gives you a base connection speed of a minimum of 256,000 bits per second. Your 56,000 modem probably connects at about 45,000 bits per second. The DSL gives you then about a five-fold increase in speed. The neat thing about DSL is that you do not have to use a phone line to make the connection. Because of the way this line works, you can be hooked up to the Internet and still receive either voice calls or faxes on the same line. So if you have a line dedicated solely for Internet connections, you can cancel the line and save some money. The DSL connection is 24 hours per day, seven days a week.

Before you get too excited, DSL lines are not available in all areas. If you call 800-244-1111 for residential lines and 800-603-6000 for business lines, the Qwest people will tell you if your phone lines are DSL compatible.

If your lines are compatible, the next step is to check and see if your current Internet Service Provider can connect to a DSL connection. If your Provider has DSL capability, they may charge you a higher fee to move you to DSL service. If your Provider does not have DSL capability, you'll need to find a Provider who does. Qwest will be glad to provide you with an Internet account which will handle DSL.

Prices for a DSL line are very reasonable. The monthly fee for DSL service at 256,000 is \$19.95. In addition to that price, you will still need to pay a monthly Internet Connection Fee to your Provider which can run about \$20. To make the DSL connection you'll need a DSL modem, either internal or external. Owest is offering internal modems for free, depending upon when you sign up for the service. Even if their promotion is over by the time you read this, it never hurts to say you want to sign up for the service, but only if they provide a free modem. Otherwise, a modem could run from \$75 - \$150. If you can follow printed instructions, the DSL service comes with software and a manual which is very well written and walks you through setting up the service yourself. If you need someone to set

up the service for you, expect to pay about \$150 for that service.

In addition to a free modem, Owest has a \$69 set up fee. But they will give you two months free for signing up, so you could save about \$40 of the \$69.

If you have more than one person in your family who wants to use the Internet at the same time, by signing up for DSL service you can provide everyone in your home or office with this fast service, as there are easy ways to set up a network among your computers so each can take advantage of the DSL connection. With the money you can save by canceling one of your phone lines, this Internet connection may speed up your access, and save you money as well.

Joe Shipley, Co-Owner of SMART IDEAS!, is a computer consultant, reseller of software and hardware, sets up networks and builds custom computers in Mesa, AZ. You can reach him at (480) 831-8332 or by Email at joeship@azlink.com.

Down memory lane

## It is the year 2000

FROM TIME TO TIME WE will go back to a page IN an old newsletter to remind you of the good old days.

Joe Shipley still does a Computer corner FOR THE NEWSLETTER Several times a year.

Check those prices !!

### January 2010 Phoenix PC Users Group Page 13

Business cards

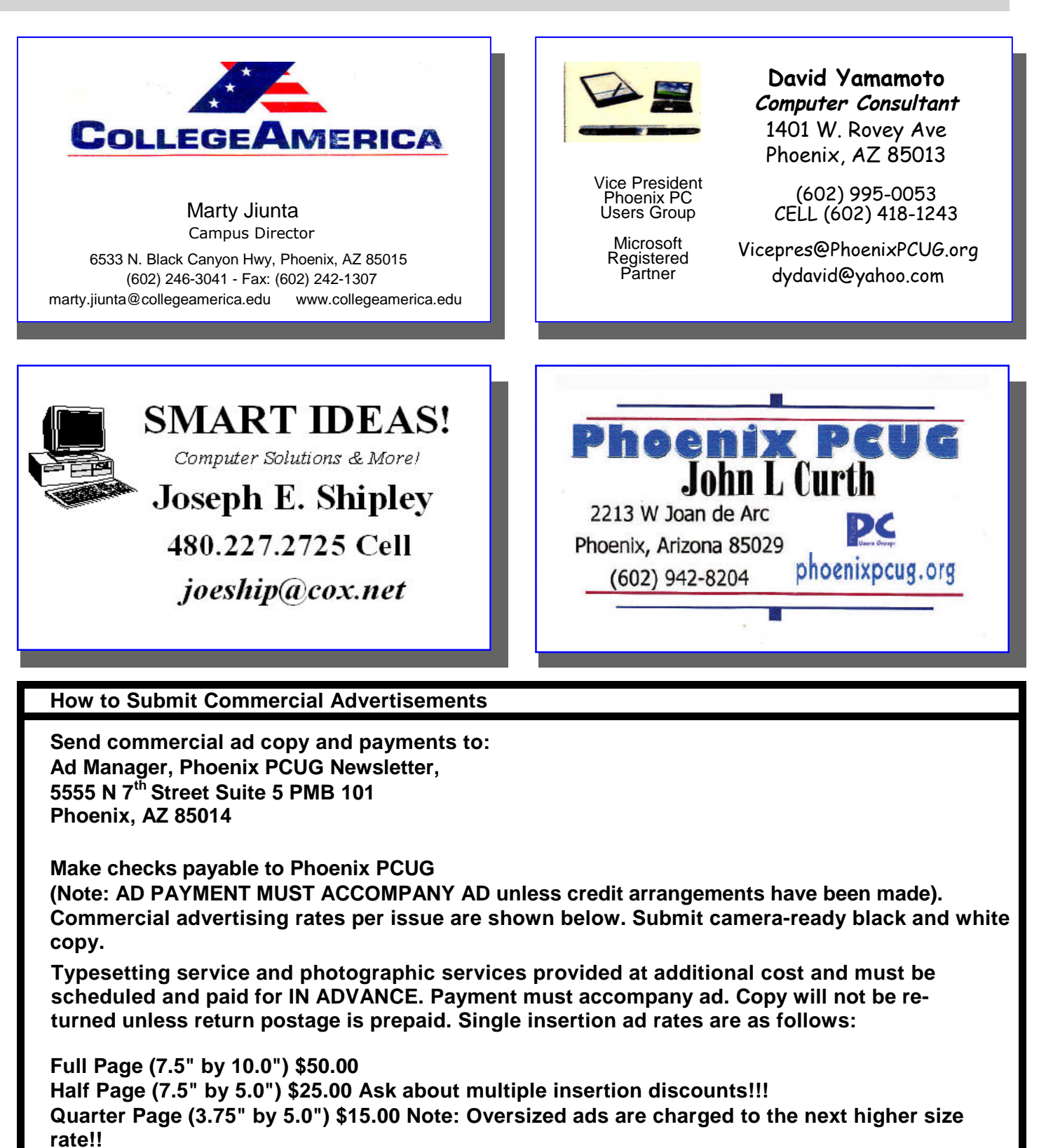

**Business Cards (2.0" by 3.5") \$ 5.00 (minimum of 3 months prepaid)**

**For questions please contact David Yamamoto 602 418-1249 or write to above.**

**Submission deadlines are the 25th of each month prior to month of publication. Prices subject to change without notice.**

## Ubuntu 64-bit Operating System

#### **Ubuntu 64-bit Operating System**

By Brian K. Lewis, PhD, Regular Columnist, Sarasota PCUG, Florida www.spcug.org bwsail at yahoo.com

This article has been obtained from APCUG with the author's permission for publication by APCUG member groups; all other uses require the permission of the author (see e-mail address above).

As I mentioned in my previous Monitor (August 2009) article, I was interested in installing a 64-bit operating system (OS) on my laptop. Since I have a relatively new system that is 64-bit capable, it seemed to be time to try it out. I had downloaded the .iso file for the latest version of Ubuntu, version 9.04 or "Jaunty Jackalope". This is the latest regular release. Another one is due in Canonical's six month release cycle about the time this article is published. The next long-term release is due in the spring of 2010. For more information on the Ubuntu release cycle see http://www.ubuntu.com/products/ubuntu/releasecycle.

I used the Brasero Disk Burner software that was provided with Ubuntu version 8.10 to burn the .iso file to disk. Burning the .iso file produced a bootable "Live" CD that could be used for the installation. I already had two operating systems on my computer and I wanted to add the 64-bit OS as the third rather than remove one. The hard drive had Vista in one 160 GB partition and the 32-bit Ubuntu in another 160 MB partition. I thought I would be able to divide that latter partition to use half for the 32-bit and half for the 64-bit version of Ubuntu. At least that was the plan.

I booted the computer using the installation CD. With a Live CD, the first menu allows you to run Ubuntu directly from the CD, install Ubuntu, do a check on the CD or boot from the hard drive instead. To do a few checks of the compatibility of the 64-bit system with my hardware, I ran Ubuntu from the CD. Everything seemed to work properly, except for the printer. That I had expected as the Brother printer I use requires drivers to be downloaded from the Brother web site. At this point everything was looking good, so I clicked on the Install Icon on the desktop.

After a short delay as the software loaded, I was greeted with the opening screen to select the language. English was highlighted, so I just clicked on "Continue". The next screen was to select the keyboard and US was highlighted. Again, just click on "Continue". Next came the screen for the time zone. Since I was doing this in the Central Time Zone, I clicked in that area and Chicago

came up as the location. Next click on "Continue" again.

Now I got down to the real business of the installation. The software loaded the drive partitioner. The current partitions were identified as Windows Vista, Ubuntu 8.10 and the Linux swap partition. There were two different bars showing the current partitions in different colors. My choices here were (1) use the entire drive for Ubuntu 9.04; (2) install 9.04 side by side with the current OS's; or (3) do a custom partition. On selecting the second option and clicking on the Ubuntu partition, there was a slider that I could use to alter the size of the current Ubuntu partition on the second bar. So I used that to reduce the 8.1 partition and the software then added the 9.04 partition to the graphic. Once I was satisfied with the size of the new partition, I again clicked on "Continue". After a few seconds an error message popped up telling me that the process had failed. Oh well, back to the beginning. After trying the process twice, I canceled the installation and restarted the computer with Ubuntu 8.10.

I suspected the partitioning problem was caused by one of two possibilities. One that the partition I was working with was 32 bit and I wanted to install a 64 bit OS which didn't fit the disk formatting. Or two, all the partitions were on the boot drive and so were locked. I needed to try a different tactic. Next, I downloaded an .iso file for the graphic version of Gparted. This is a free partitioning program that works with many different file systems. It can also resize and move partitions without loss of data. Since I had already backed up my Ubuntu 8.10 to an external hard drive, I felt it was safe to use Gparted to create an empty partition on the drive. After booting from this CD, Gparted identified all the partitions in use on the drive. I highlighted the Ubuntu 8.10 partition and clicked on Move/Resize. After entering the new size for the partition, I clicked on Apply. It took about 10 minutes to complete the process. This left an unallocated partition of about 75 GB. Next I exited Gparted, removed the CD, replaced it

## Ubuntu 64-bit Operating System

#### (Continued from page 14)

with the Ubuntu install CD and restarted the system. After getting back to the partitioning section of the install, it offered me an additional choice to install Ubuntu 9.04 in the largest unallocated partition. That was exactly what I wanted. Selecting that and clicking on Continue allowed the installation to go forward. In about 25 minutes the installation was complete. After the computer was rebooted, I logged into Vista just to be certain it was working. Then I exited and booted into Ubuntu 9.04.

My first impressions of this 64-bit version of Ubuntu are very positive. It loads from the boot menu in about 10-15 seconds. This is noticeably faster than the earlier 32-bit version. It also makes Vista look like a snail. Turning off the computer results in complete shutdown in less than 10 seconds. Try to get Vista to do that!

Ubuntu comes with most of the software that I use on a regular basis: OpenOffice 3.0, Firefox 3.0, Gimp (Photoshop equivalent), XSane (scanning software), Brasero Disc Burner, and Tomboy notes. There are four other packages that I downloaded using the Add/Remove function on the Applications menu. These are: Jpilot (Contact manager), Gramps (genealogy), GnuCash (finances) and Firestarter (a firewall). All of these applications are maintained by the Ubuntu developer community and are free under the GNU license. The download and install process took about 30 minutes, primarily due to the slowness of my Internet connection at that time.

Once all my software was installed, I copied the data files from the old 32-bit partition to the new 64-bit partition and I was off and running. All the data was immediately accessible and it was apparent I had lost nothing in the transition to 64-bit. I am also very pleased with the responsiveness of all the 64-bit applications. I can't say that there is a tremendous increase in speed, but the time required to load applications does seem to be reduced. OpenOffice for one, opens in about half the time that was required in the 32-bit system. The opening logo appears with little or no delay after clicking on the shortcut icon on the desktop. That alone is a real improvement.

The last item I needed to install was the multifunction printer. As I mentioned earlier it is a Brother MFC machine and the printer/scanner drivers are not provided by Ubuntu. Brother has a web site devoted to the Linux drivers for its products. They also provide installation information for both 32-bit and 64-bit systems. To get the printer drivers to work with my 64-bit system I had to download and install a specific library file. That was available through the Synaptic Package Manager under the System menu. All I needed to do was select the file and click on Apply. The Package Manager downloaded and installed the file. Then I used the command line function in a terminal window to install the printer drivers and the scanner drivers. This was simplified by the fact that Brother had the complete command in their installation instructions. It was very simple to copy it into the command line in the terminal window. Testing both the printer and the scanner indicated that the overall process was successful.

All of the software applications that came with Ubuntu 9.04 were 64-bit as it does not work with 32-bit software. Also, I didn't need to specify what I need for any of the applications I downloaded, with the exception of the Brother scanner software. Both the Add/Remove software function and the Synaptic Package Manager select only the 64-bit applications from the various repositories. When it comes to using a 64-bit Windows OS, it won't be this easy. Although 64-bit Windows can also run some 32-bit applications, this doesn't apply to all software. So in going 64-bit with Windows will require replacement with 64-bit applications. This is especially true of anti-virus software, firewalls and any other utilities that work directly with the hard drive. This means that more time, and money, will be involved in going from 32-bit to 64-bit Windows.

I have been using this new Ubuntu installation for just about a month. Everything I have tried has worked without complaint. I have used both the broadband wireless connection as well as the WiFi in a couple of hotspots. Both have worked without the need for any additional setup. The wireless connection menu comes up with a single click on the wireless icon on the top of the desktop

After using this 64-bit version of Ubuntu , I wonder why I bothered to keep the 32-bit version. Now it just seems to be taking up space on my hard drive. There is no doubt in my mind that this 64-bit Ubuntu is a keeper. I hope I can say the same when I receive and install Windows 7.

Dr. Lewis is a former university and medical school professor of physiology. He has been working with personal computers for over thirty years, developing software and assembling

## Page 16 Phoenix PC Users Group January 2010

## HOW TO GET THERE

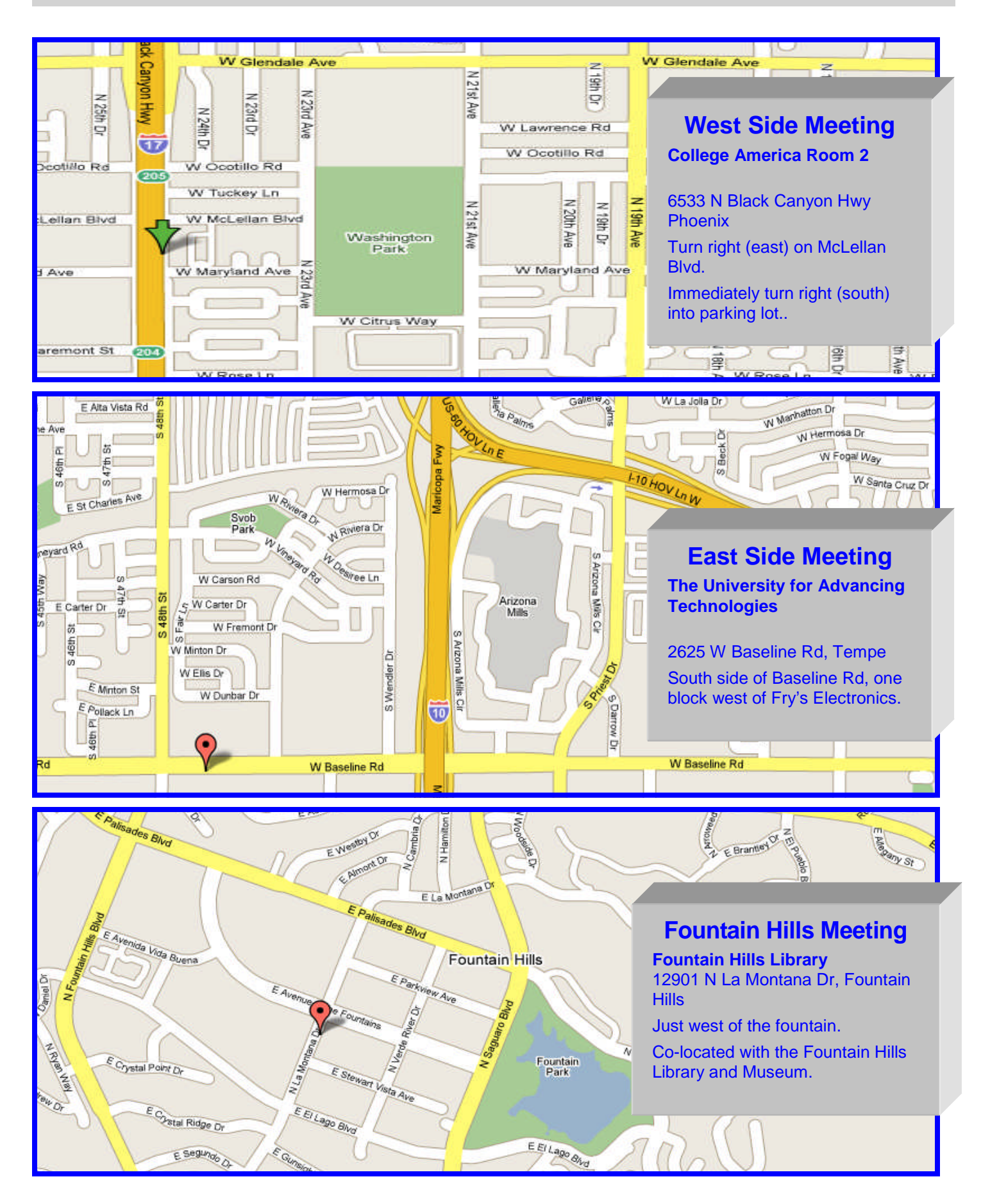

## MEMBERSHIP DUES

**The Official Policy of the Phoenix PC Users Group is that we do not condone software piracy in any form.**

## DUES \$36 For JaN 1, 2010 THROUGH DEC 31, 2010

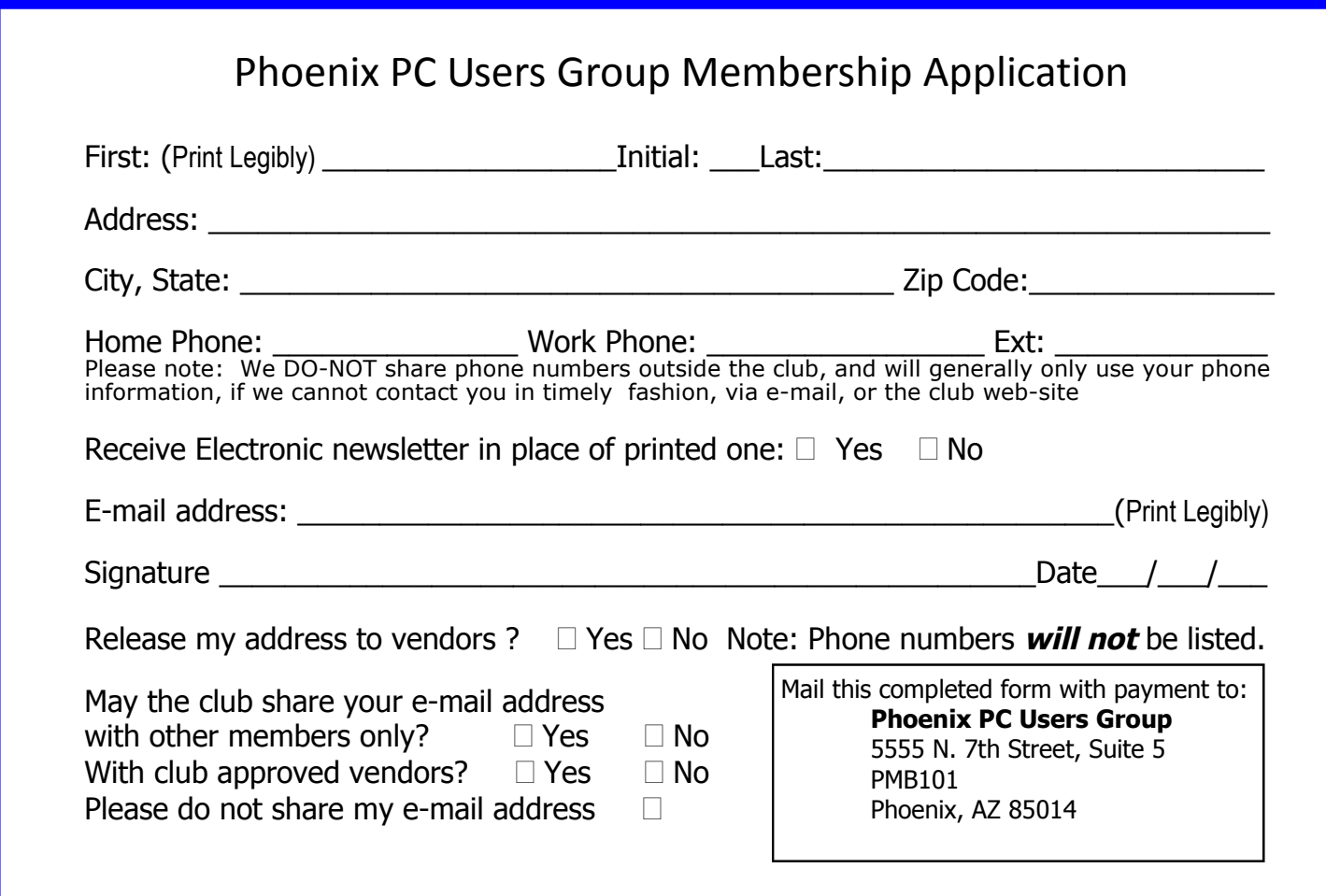

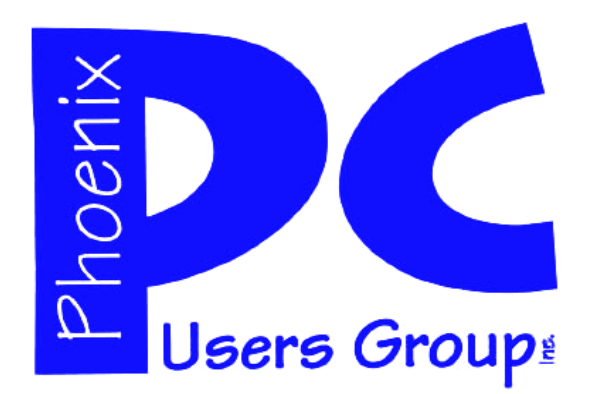

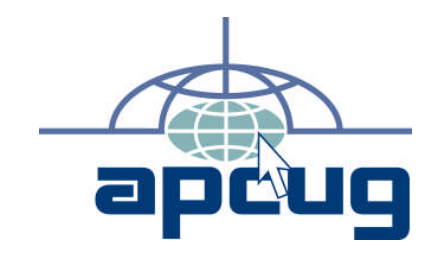

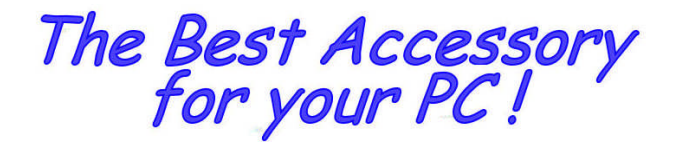

Web address:

# Web address: January 2010

The Newsletter of the Phoenix Personal Computer Users Group "Users helping users to understand computers"

> **PHOENIX PC USERS GROUP** <sup>5555</sup> N 7TH ST STE <sup>5</sup> PMB <sup>101</sup> PHOENIX AZ 85014-2575

**ANATS**